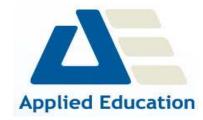

# **Microsoft Visio**

## **Getting To Know Microsoft Visio**

- O Starting Visio
- O Creating A New Drawing From A Template
- O The Visio Screen
- O How Microsoft Visio 2010 Works
- O Using The Ribbon
- O Using Ribbon KeyTips
- O Minimising The Ribbon
- O Understanding The Backstage View
- O Accessing The Backstage View
- O Using Shortcut Menus
- O Understanding Dialog Boxes
- O Launching Dialog Boxes
- O Understanding The Quick Access Toolbar
- O Adding Commands To The QAT
- O Understanding The Status Bar
- O Customising The Status Bar
- O Saving A New Drawing
- O Exiting Safely From Visio

## **Working With Stencils**

- O The Shapes Window
- O Quick Shapes
- O Creating A Custom Stencil
- O Opening A Stencil
- O Editing A Stencil
- O Closing A Stencil

### **Working With Shapes**

- O Placing Shapes From A Stencil
- O Selecting Shapes
- O Resizing Shapes
- O Moving Shapes
- O Duplicating Shapes
- O Rotating And Flipping Shapes
- O Ordering Shapes
- O Merging Shapes To Create New Shapes
- O Grouping And Ungrouping Shapes
- O Aligning Shapes
- O Distributing Shapes
- O Using Snap And Glue
- O Using The Dynamic Grid

## **Formatting Shapes**

- O Filling Shapes
- O Formatting Lines

- O Applying Shadows
- O Using The Format Painter
- O Protecting Shapes

## **Working With Connectors**

- O Connecting Shapes
- O Automatically Adding Connected Shapes
- O Connecting Existing Shapes
- O Inserting And Deleting Shapes
- O Adding Text To Connectors
- O Changing Connectors
- O Working With Connection Points
- O Formatting Connectors

### **Containers**

- O Adding Containers
- O Adding Shapes To A Container
- O Formatting Containers
- O Deleting Containers

## **Working With Text**

- O Adding Text To Shapes
- O Formatting Text
- O Creating Text Blocks
- O Aligning Text
- O Creating Bulleted Lists
- O Creating Tables
- O Spell Checking Text

## **Working With Pages**

- O Inserting Pages
- O Naming Pages
- O Changing Page Order
- O Rotating Pages
- O Deleting Pages
- O Applying A Background Style
- O Adding Headers And Footers
- O Inserting A Logo
- O Assigning A Background Page To Other Pages
- O Page Size And Orientation

## **Page Tools**

- O Understanding Page Tools
- O Zooming
- O Using The Pan & Zoom Window
- O Displaying Grids And Rulers

- O Changing Grids And Rulers
- O Setting Guides And Guide Points
- O Using Guides And Guide Points
- O Working With Rulers
- O Changing The Scale

## **Editing Pages**

- O Copying, Cutting And Pasting Shapes
- O Copying A Drawing Page
- O Using Find And Replace
- O Using Undo And Redo

#### **Themes**

- O Understanding Themes
- O Applying A Theme
- O Creating Custom Theme Colours
- O Creating Custom Theme Effects
- O Copying A Custom Theme To Another Drawing
- O Deleting Custom Themes

## **Outputting Drawings**

- O Using Print Preview
- O Print Setup And Page Size Options
- O Fitting A Drawing To Printer Pages
- O Printing A Drawing
- O Emailing Drawings

## **Organisation Charts**

- O Creating A Simple Organisation Chart
- O Adding Multiple Shapes
- O Converting A Shape
- O Changing The Layout Of Shapes
- O Changing The Spacing Of Shapes
- O Creating A Team
- O Changing The Order Of Shapes
- O Adding A Title
- O Adding Shape Data
- O Creating Shape Data Fields
- O Creating A Custom Shape And Stencil
- O Creating Master Shape Data Fields

# **Organisation Chart Data**

- O Exporting Data
- O Creating Charts From Spreadsheets
- O Comparing Versions
- O Creating Synchronised Copies
- O Synchronising Relationships

#### **Calendars**

- O Creating A Calendar
- O Adding Text To A Calendar
- O Adding Art To A Calendar
- O Adding A Multi-day Event To A Calendar
- O Adding A Thumbnail Month

# O Changing The Calendar Theme

#### **Gantt Charts**

- O Understanding Gantt Charts
- O Gantt Chart Options
- O Creating A Gantt Chart
- O Completing Task Details
- O Creating Subtasks
- O Linking And Unlinking Tasks
- O Adding And Deleting Tasks
- O Adding And Hiding Columns
- O Formatting Task Bars
- O Navigating A Gantt Chart
- O Exporting From A Gantt Chart
- O Importing Data Into A Gantt Chart
- O Printing Gantt Charts

#### **Cross Functional Flowcharts**

- O Understanding Cross Functional Flowcharts
- O Creating A Cross Functional Flowchart
- O Adding Swimlanes
- O Adding Swimlane Labels
- O Adding Phases
- O Adding Shapes
- O Adjusting Swimlanes And Phases
- O Formatting Cross Functional Charts